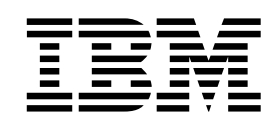

# Planning and Customization Guide

*Version 1 Release 1*

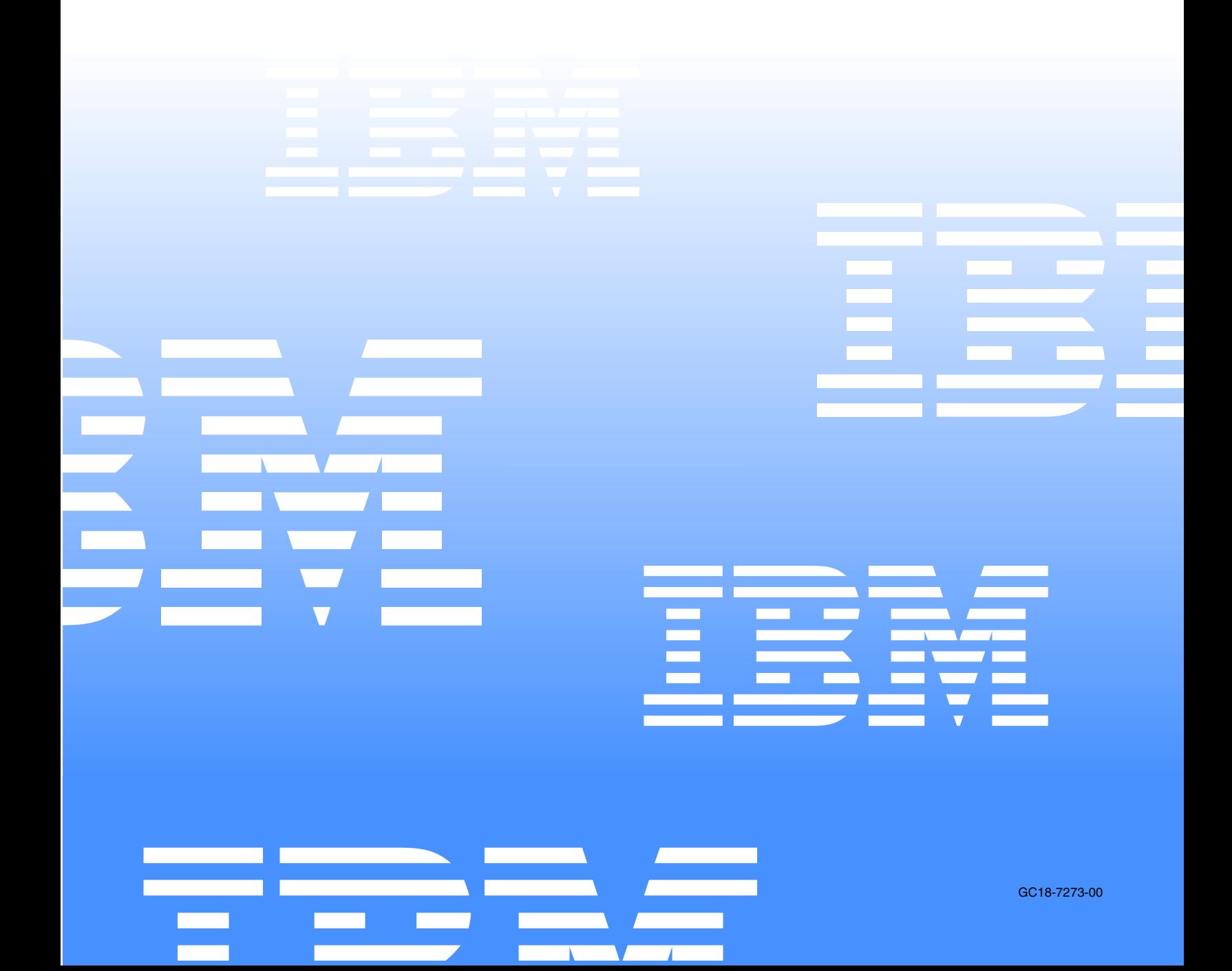

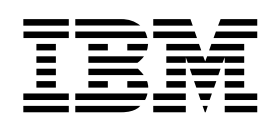

# Planning and Customization Guide

*Version 1 Release 1*

#### - Note!

Before using this information and the product it supports, be sure to read the general information under notices.

#### **First Edition (November 2002)**

This edition applies to Version 1, Release 1 of IBM® Output Manager for z/OS (product number 5655-F55) and to all subsequent releases and modifications until otherwise indicated in new editions.

**© Copyright International Business Machines Corporation 2002. All rights reserved.** 

US Government Users Restricted Rights – Use, duplication or disclosure restricted by GSA ADP Schedule Contract with IBM Corp.

# **Contents**

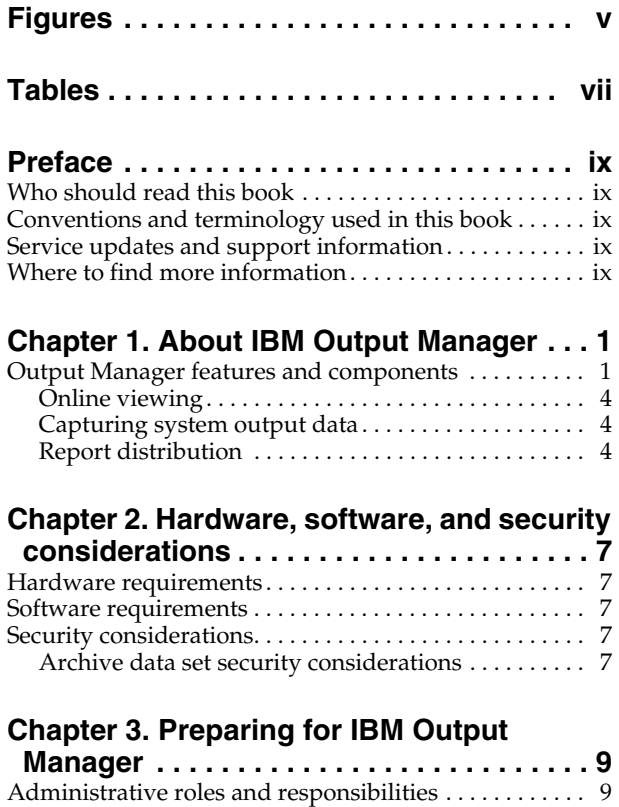

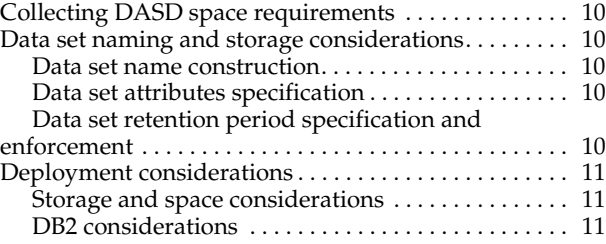

### **[Chapter 4. Customizing IBM Output](#page-24-0)**

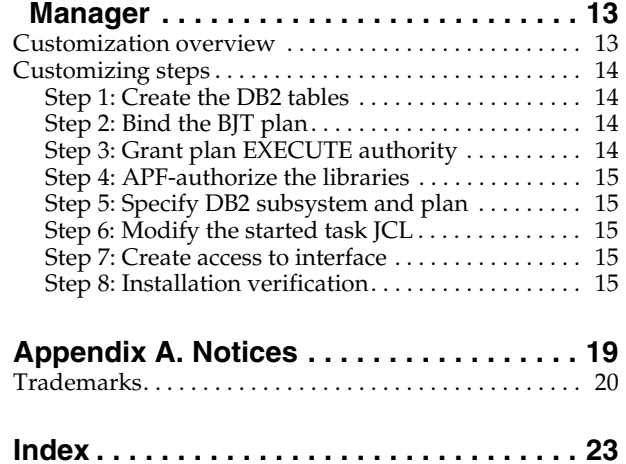

# <span id="page-6-0"></span>**Figures**

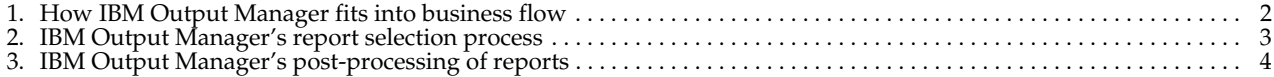

# <span id="page-8-0"></span>**Tables**

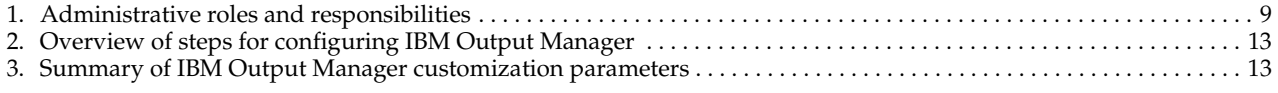

# <span id="page-10-0"></span>**Preface**

This book contains usage information and reference information for IBM Output Manager for z/OS. It provides detailed information on what your site needs to consider when planning for the use of IBM Output Manager for z/OS. This book also provides the installation overview and verification information to facilitate IBM Output Manager implementation at your site. For step-by-step installation instructions refer to the *IBM Output Manager for z/OS Program Directory* you received from IBM as part of the product package.

# <span id="page-10-1"></span>**Who should read this book**

The *IBM Output Manager for z/OS User's Guide* is intended for those personnel at your site who are involved in the management of archive report data and depends on the structure of your site. The personnel involved in archive report management often includes report administrators, system administrators, system security administrators, database administrators, print room managers and operators, and JES administrators.

The authors of this book assume that most readers are data processing professionals familiar with z/OS, OS/390, RACF, DB2, and system administration.

# <span id="page-10-2"></span>**Conventions and terminology used in this book**

In this book, IBM Output Manager for z/OS is referred to as "Output Manager" or "OM" where the context makes the meaning clear.

Other conventions include:

- Monospacedfont- Identifies example code.
- **Bold font** Identifies fields, commands, and values on product panels as well as labels that distinguish various types of information (such as Note).

#### <span id="page-10-3"></span>**Service updates and support information**

To find service updates and support information, including software FixPaks, PTFs, Frequently Asked Question (FAQs), technical notes, troubleshooting information, and downloads, refer to the following Web address:

The Systems Tools Web pages provide current product documentation that you can view, print, and download. To locate publications with the most up-to-date information, refer to the following Web address:

# <span id="page-10-4"></span>**Where to find more information**

IBM provides a complete set of information to help you plan for, install, administer, and use Output Manager. Some of the information is included in your product package. A complete set of publications is also available on the Web.

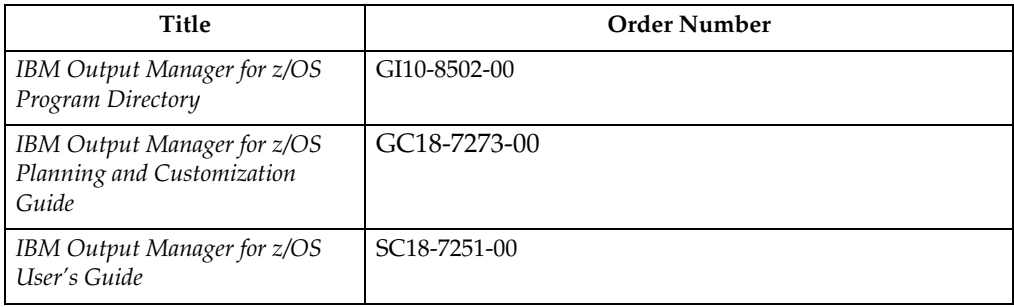

# <span id="page-12-0"></span>**Chapter 1. About IBM Output Manager**

IBM Output Manager for z/OS automates online report distribution and enables you to capture and manage historical report data and attributes. By enabling you to effectively capture, manage, view, and deliver reports and documents throughout your organization, IBM Output Manager helps you to transform your organization's data into customized, accessible formats, thus enhancing your ability to respond to current business trends and to make effective strategic decisions.

With IBM Output Manager, you can specify report attributes, collect report data, split system output into individual reports, perform both online and batch print jobs, and deliver report data to end users. IBM Output Manager:

- Streamlines the online report distribution process.
- Helps users track report attributes and distribution information.
- Enables business users to view data pertinent to their individual needs.
- Leverages standard OS/390 data management facilities for capturing report data.
- Maintains historical information about production reports.
- Reduces costs associated with report distribution.

# <span id="page-12-2"></span><span id="page-12-1"></span>**Output Manager features and components**

The following diagrams summarize IBM Output Manager's components and the business workflow into which IBM Output Manager integrates.

<span id="page-13-0"></span>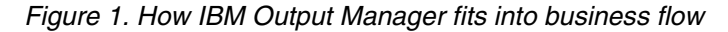

<span id="page-13-1"></span>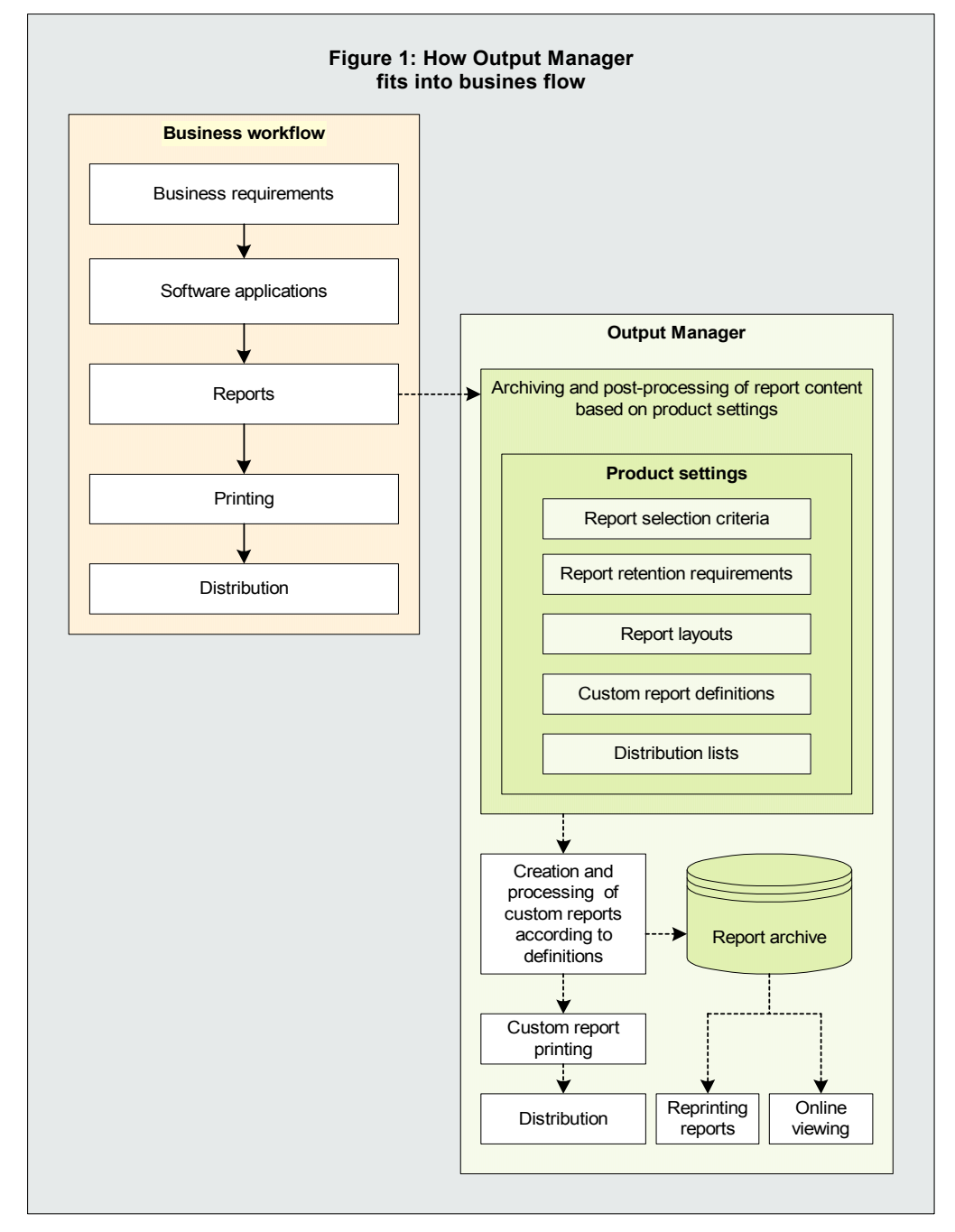

<span id="page-14-1"></span><span id="page-14-0"></span>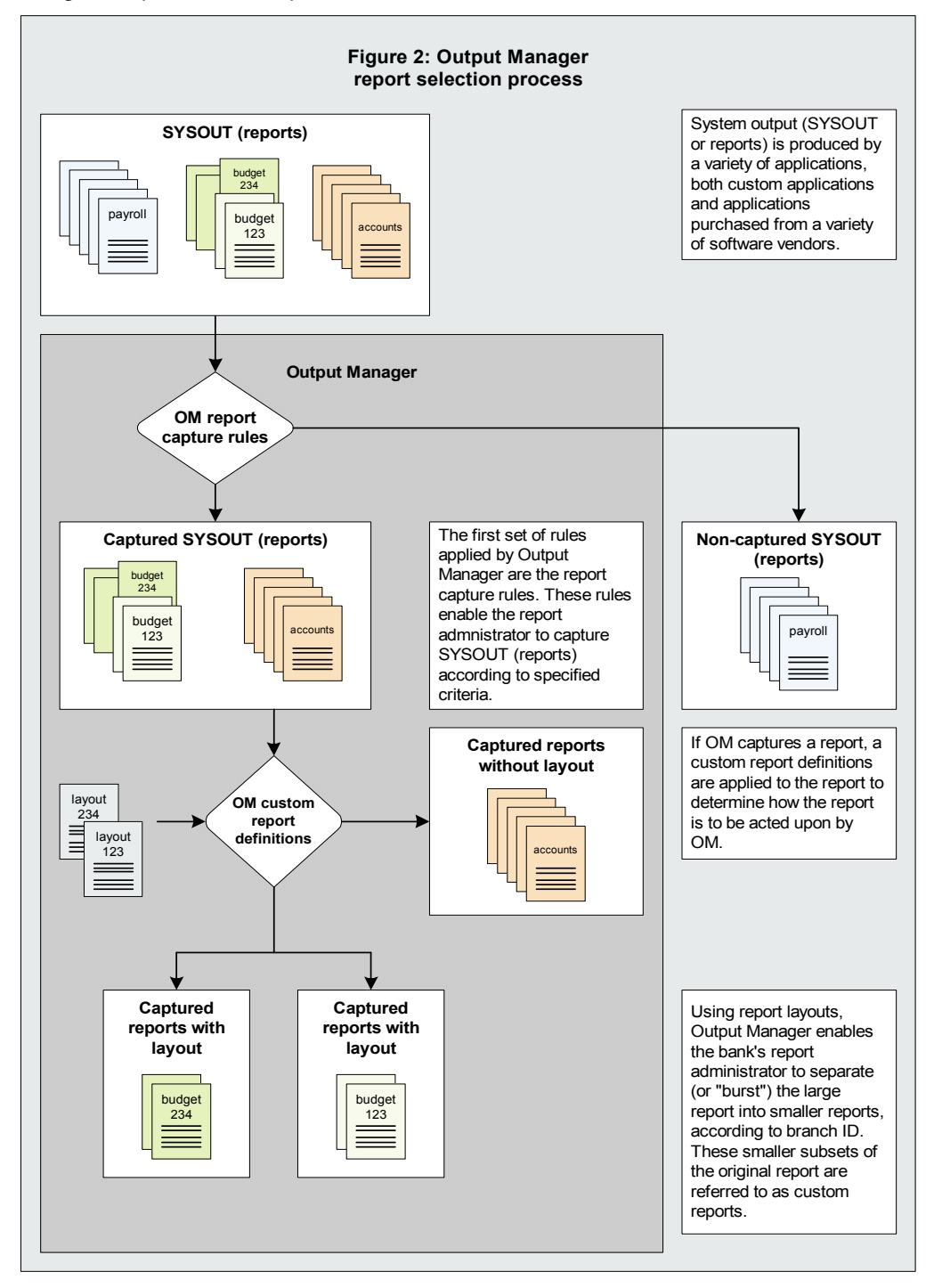

<span id="page-15-6"></span><span id="page-15-3"></span>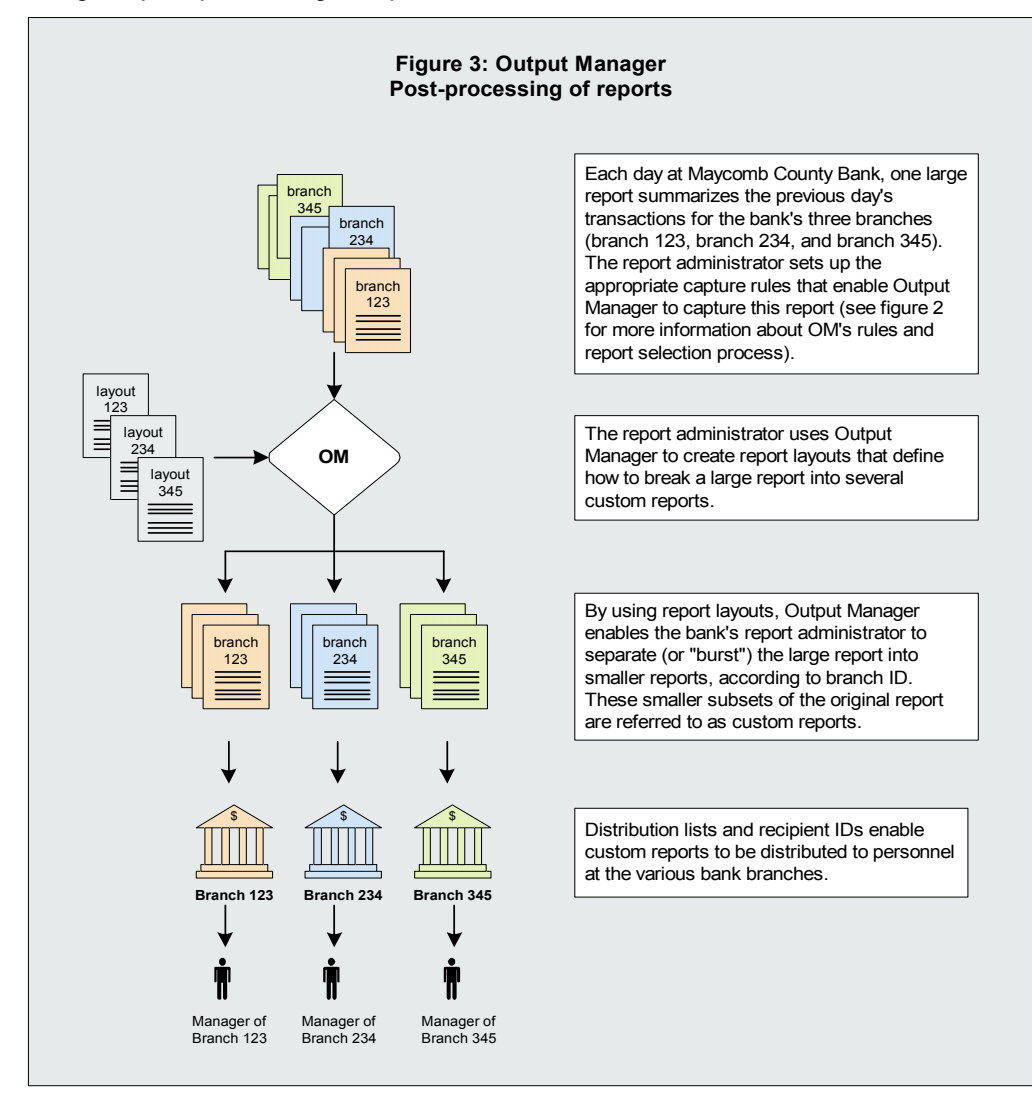

# <span id="page-15-0"></span>**Online viewing**

<span id="page-15-5"></span><span id="page-15-4"></span>IBM Output Manager's ISPF dialog interface enables you to view captured reports and to quickly and directly access the system output that is pertinent to your individual needs.

# <span id="page-15-1"></span>**Capturing system output data**

By collecting historic SYSOUT data, your enterprise can efficiently trace business trends and chart future strategic direction. IBM Output Manager enables you to capture and manage report data and attributes. IBM Output Manager captures report data in sequential files and uses DB2 to create indexes of the reports that have been captured.

# <span id="page-15-2"></span>**Report distribution**

<span id="page-15-7"></span>Efficient, accurate distribution of reports ensures the smooth operation of your print facilities and reduces production costs. IBM Output Manager's report distribution capabilities enable you to efficiently deliver reliable information to end users, thus

enabling them to leverage information and make timely business decisions. IBM Output Manager allows you to split your SYSOUT data into individual reports and deliver them to the intended report recipients.

# <span id="page-18-0"></span>**Chapter 2. Hardware, software, and security considerations**

This section contains detailed information about the hardware, software, and security requirements necessary to implement IBM Output Manager at your site. This information will help you assess how the IBM Output Manager system might impact your current storage capacity and system performance and will help you optimize performance and identify potential system improvements that might be necessary to best use IBM Output Manager in your environment.

#### <span id="page-18-6"></span><span id="page-18-1"></span>**Hardware requirements**

The hardware you will need to run the IBM Output Manager system depends on the volume of data that you plan to maintain using IBM Output Manager, your site's backup and recovery practices, and the performance levels your system is expected to maintain.

#### <span id="page-18-7"></span><span id="page-18-2"></span>**Software requirements**

The following software applications are required to implement IBM Output Manager:

- Any supported release of z/OS or OS/390.
- DB2 for OS/390 version 6 or higher.
- TSO/ISPF

### <span id="page-18-8"></span><span id="page-18-3"></span>**Security considerations**

IBM Output Manager deals with system security at the archive data set level. By leveraging the RACF security definitions already in place in your environment, you can establish the level of access to IBM Output Manager's archive data sets appropriate for each user.

#### <span id="page-18-5"></span><span id="page-18-4"></span>**Archive data set security considerations**

Since IBM Output Manager does not allow you to bypass your system security tool, it is important to understand that any IBM Output Manager archive data set naming conventions should be designed to fit within your environment's existing RACF security definitions. In this way, each user's access to IBM Output Manager's archive data sets for online viewing, printing, and distribution purposes is regulated by their RACF settings.

# <span id="page-20-0"></span>**Chapter 3. Preparing for IBM Output Manager**

This chapter contains recommendations that you should consider as you prepare your organization for the IBM Output Manager environment and perform a pilot rollout of the system. Planning for IBM Output Manager implementation requires that you have a clear understanding of your site's data set naming and storage conventions, how the IBM Output Manager system will be deployed and used, who will use the IBM Output Manager system, and how Output Manager report data and attributes will be archived and managed.

As you begin the planning process, you must identify the appropriate people at your site who will help you plan and setup the IBM Output Manager system. These people often include your site's system administrator, security administrator, database administrator, and print room manager/operator.

### <span id="page-20-4"></span><span id="page-20-1"></span>**Administrative roles and responsibilities**

IBM Output Manager report administrators are responsible for the implementation and management of the IBM Output Manager system. The IBM Output Manager system includes hardware, application and system software, reports, administration personnel, and users. The table below describes the various personnel with whom the IBM Output Manager report administrator will most likely have to collaborate in order to ensure the successful implementation of the IBM Output Manager system.

<span id="page-20-8"></span><span id="page-20-7"></span><span id="page-20-6"></span><span id="page-20-5"></span>

| Role                                              | Description                                                                                                    |
|---------------------------------------------------|----------------------------------------------------------------------------------------------------|
| <b>IBM Output Manager</b><br>report administrator | In the IBM Output Manager planning process, the IBM Output<br>Manager report administrator plays the central role in the report<br>generation, archival, and management process. The IBM<br>Output Manager report administrator interacts with all other<br>roles to ensure that the appropriate considerations and actions<br>are taken during the various implementation phases.                                     |
| System administrator                              | The system administrator is responsible for the allocation and<br>use of OS/390 system resources. In the IBM Output Manager<br>planning process, the system administrator is a key player in<br>managing archive reports. The system administrator provides<br>recommendations regarding well-formed data set name<br>construction, adherence to data set retention policies, and data<br>set attribute specification. |
| Security administrator                            | The security administrator is responsible for OS/390 system<br>security. In the IBM Output Manager planning process, the<br>security administrator is responsible for working with the report<br>administrator to assess how site security conventions impact the<br>IBM Output Manager-generated data sets.                                                                                                    |
| Database administrator                            | The database administrator is responsible for the administration<br>of DB2 objects, processes, and applications. In the IBM Output<br>Manager planning process, the database administrator manages<br>the various DB2 tables required by IBM Output Manager.                                                                                                    |

<span id="page-20-3"></span><span id="page-20-2"></span>*Table 1. Administrative roles and responsibilities*

*Table 1. Administrative roles and responsibilities (continued)*

<span id="page-21-10"></span>

| Role                           | Description                                                                                                    |
|--------------------------------|----------------------------------------------------------------------------------------------------|
| Print room<br>manager/operator | The print room manager/operator is responsible for managing<br>the printed output from IBM Output Manager. The print room<br>manager/operator must be aware of how the IBM Output<br>Manager system is to be implemented. |

# <span id="page-21-6"></span><span id="page-21-0"></span>**Collecting DASD space requirements**

Below is a list of questions to consider when evaluating the amount of DASD that your IBM Output Manager implementation will require.

- What volume of input will IBM Output Manager be expected to process?
- How large are the reports that IBM Output Manager will be expected to produce and manage (in pages and bytes)?
- How many reports? How many versions of reports?

### <span id="page-21-9"></span><span id="page-21-1"></span>**Data set naming and storage considerations**

Data set naming and storage considerations include planning for:

- Data set names
- Data set attributes
- Data set retention periods

### <span id="page-21-5"></span><span id="page-21-2"></span>**Data set name construction**

The IBM Output Manager administrator should contact the security administrator and storage administrator to discuss and ensure the construction of well-formed data set names for the archive report data sets that will be produced by IBM Output Manager. All archive report data sets must adhere to your site's requirements and conventions governing data set naming.

# <span id="page-21-8"></span><span id="page-21-3"></span>**Data set attributes specification**

The IBM Output Manager administrator should contact the system administrator to discuss data set attribute assignment and what is most appropriate given the site's conventions, capacity, and resources. Sometimes, depending on the site's data set naming conventions, the data set name will give the storage administrator enough information to determine the attribute assignment for the data sets.

# <span id="page-21-7"></span><span id="page-21-4"></span>**Data set retention period specification and enforcement**

The IBM Output Manager administrator must contact the system administrator and others responsible for data set retention and enforcement of data set retention. Retention periods for data sets are definable in the JCL but further discussion and policy must be in place to ensure that the data sets that should be kept are, in fact, kept. When data sets are no longer being used but must be retained, there must be appropriate mechanisms in place to ensure that they are rolled-off to tape for longterm storage.

### <span id="page-22-6"></span><span id="page-22-0"></span>**Deployment considerations**

Deployment considerations include planning for and evaluating the storage and space that will be required by IBM Output Manager as well as how IBM Output Manager deployment will be managed in the DB2 environment. Additionally, your site's performance and capacity will influence the deployment of IBM Output Manager. These factors are unique to each site and must be carefully considered before IBM Output Manager is implemented.

### <span id="page-22-7"></span><span id="page-22-1"></span>**Storage and space considerations**

Because the data sets generated by IBM Output Manager consume storage space over time, the site must assess how much storage will be necessary to accommodate their expected volume of archived data and the retention periods for which archived data is kept. Assess whether or not additional DASD must be purchased, for example.

### <span id="page-22-4"></span><span id="page-22-2"></span>**DB2 considerations**

There are two basic considerations to be made concerning the DB2 environment:

- DB<sub>2</sub> objects
- DB2 backup and recovery

#### <span id="page-22-5"></span>**DB2 objects**

IBM Output Manager requires the following DB2 objects:

- A database
- A table space
- Several tables

The IBM Output Manager administrator must contact the site database administrator to obtain the IBM Output Manager names and SQL IDs for these objects. Five DB2 tables are required by IBM Output Manager. The IBM Output Manager administrator must work with the database administrator to ensure that appropriate space is available for each of these tables.

#### <span id="page-22-3"></span>**DB2 backup and recovery considerations**

Contact your database administrator to ensure that database backup files are defined and backup procedures are established for your installation.

# <span id="page-24-0"></span>**Chapter 4. Customizing IBM Output Manager**

Before customizing IBM Output Manger, complete the installation instructions found in the *Program Directory for IBM Output Manager for z/OS*.

#### <span id="page-24-4"></span><span id="page-24-2"></span><span id="page-24-1"></span>**Customization overview**

After installing IBM Output Manager, you must complete the customization steps summarized below. For more information about each step, refer to the corresponding sections as indicated.

| <b>Step</b>    | Description                                                            | Reference                                                                              |
|----------------|------------------------------------------------------------------------|----------------------------------------------------------------------------------------|
| $\mathbf{1}$   | Modify and run the DDL to create<br>the DB2 tables for Output Manager. | For more information, refer to "Step 1: Create"<br>the DB2 tables" on page 14.         |
| $\mathcal{P}$  | Bind the plan.                                                         | For more information, refer to "Step 2: Bind the<br>BJT plan" on page 14.              |
| 3              | Grant execute authority on the plan<br>for the started task.           | For more information, refer to "Step 3: Grant"<br>plan EXECUTE authority" on page 14.  |
| $\overline{4}$ | APF-authorize the LOADLIB.                                             | For more information, refer to "Step 4: APF-<br>authorize the libraries" on page 15.   |
| 5              | Edit the configuration member with<br>the DB2 subsystem and plan.      | For more information, refer to "Step 5: Specify<br>DB2 subsystem and plan" on page 15. |
| 6              | Configure and run the started task<br>JCL.                             | For more information, refer to "Step 6: Modify"<br>the started task JCL" on page 15.   |
| 7              | Modify the user and administrator<br>exec to access the interface.     | For more information, refer to "Step 7: Create<br>access to interface" on page 15.     |
| 8              | Start IBM Output Manager.                                              | For more information, refer to "Step 8:<br>Installation verification" on page 15.      |

*Table 2. Overview of steps for configuring IBM Output Manager*

The DDL or library members described in these steps contain parameters that you need to specify. The table below lists these parameters, so you can determine the names that are appropriate for your site prior to performing the customization steps:

<span id="page-24-5"></span><span id="page-24-3"></span>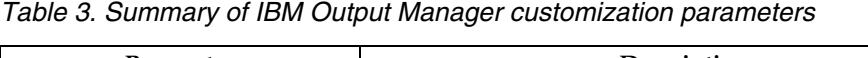

<span id="page-24-7"></span><span id="page-24-6"></span>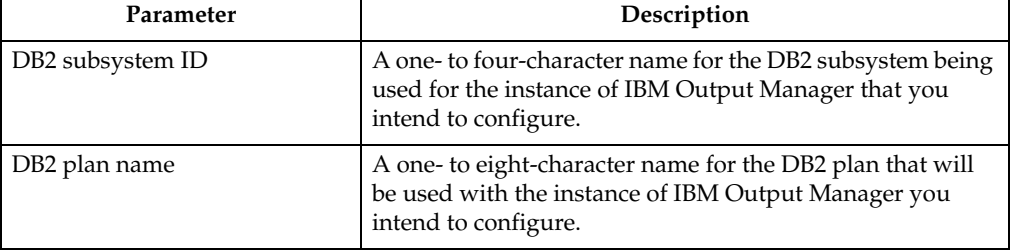

<span id="page-25-11"></span><span id="page-25-10"></span>

| Parameter             | Description                                                                                                    |  |
|-----------------------|----------------------------------------------------------------------------------------------------|--|
| Product instance name | A one- to eight-character name assigned by the user to<br>represent the instance of IBM Output Manager you intend<br>to configure. |  |
|                       | <b>Note:</b> Each instance of IBM Output Manager can use the<br>same DB2 subsystem or different ones.                              |  |
| <b>HLO</b>            | The high-level qualifier you used at your site to hold IBM<br>Output Manager's product libraries.                                  |  |
| Owner ID              | A one- to eight-character name for the ID of the person<br>who is the owner of the DB2 objects.                                    |  |

*Table 3. Summary of IBM Output Manager customization parameters (continued)*

#### <span id="page-25-0"></span>**Customizing steps**

<span id="page-25-9"></span>After you have installed IBM Output Manager, you must complete the following steps to customize the product for your environment. The steps outlined in this section must be completed before executing IBM Output Manager for the first time.

# <span id="page-25-7"></span><span id="page-25-1"></span>**Step 1: Create the DB2 tables**

<span id="page-25-5"></span>IBM Output Manager requires several DB2 tables. To create these objects:

1. Edit SBJTSAMP member BJT#IN01, changing all occurrences of ?BJTDBASE? to a valid database name.

**Notes:**

- a. The recommended name is BJTDBASE.
- b. The name you specify for this variable will be used in subsequent installation steps.
- 2. Execute BJT#IN01 on each target DB2 subsystem on which you plan to use IBM Output Manager. This member creates the required IBM Output Manager objects.

# <span id="page-25-4"></span><span id="page-25-2"></span>**Step 2: Bind the BJT plan**

Tailor and run SBJTSAMP member BJT#IN02 against each DB2 subsystem on which you plan to run IBM Output Manager.

To bind the IBM Output Manager plan:

- <span id="page-25-6"></span>1. Edit SBJTSAMP member BJT#IN02 according to the instructions in the member.
- 2. Execute BJT#IN02 against each DB2 subsystem on which you plan to run IBM Output Manager.

# <span id="page-25-8"></span><span id="page-25-3"></span>**Step 3: Grant plan EXECUTE authority**

Grant EXECUTE authority for the user ID or library that intiates the IBM Output Manager started task. Contact your system administrator for assistance.

# <span id="page-26-5"></span><span id="page-26-0"></span>**Step 4: APF-authorize the libraries**

IBM Output Manager requires that the target load library (*highlevel*.SBJTLOAD) be APF-authorized. Include the *highlevel*.SBJTLOAD library as part of your system APFauthorized list. Contact your system administrator if you need assistance.

**Note:** Changes you make to SYS.PARMLIB require an IPL command for the PARMLIB updates to take effect.

### <span id="page-26-12"></span><span id="page-26-1"></span>**Step 5: Specify DB2 subsystem and plan**

<span id="page-26-6"></span>Specify the DB2 subsystem and DB2 plan name in SBJTSAMP member BJT#IN03.

- **Note:** Because the the started task references member BJT#IN03, you must complete this step prior to modifying the started task.
- <span id="page-26-14"></span>1. Edit SBJTSAMP member BJT#IN03.
- 2. Replace ?DB2SSID? with the DB2 subsystem ID on which IBM Output Manager resides.
- 3. Replace BJTPLAN with the DB2 set plan name appropriate for your installation of IBM Output Manager.
- 4. Save SBJTSAMP member BJT#IN03.

### <span id="page-26-11"></span><span id="page-26-2"></span>**Step 6: Modify the started task JCL**

You must modify the started task JCL contained in SBJTSAMP member BJT#IN04 according to your site's standards. After modifying the started task, you must place the JCL in your system PROCLIB.

<span id="page-26-7"></span>**Note:** The started task for Output Manager can be any name you assign.

- 1. Edit SBJTSAMP member BJT#IN04.
- 2. Replace ?BJTHLQ? with the high level qualifier of your installed IBM Output Manager libraries.
- 3. Replace ?SDSNLOAD? with the DB2 LOADLIB for IBM Output Manager.
- 4. Place the modified member BJT#IN04 in your system PROCLIB.

### <span id="page-26-9"></span><span id="page-26-3"></span>**Step 7: Create access to interface**

To create access to the IBM Output Manager interface, you must create the invocation executable to call the user interface for IBM Output Manager. To do this:

- <span id="page-26-13"></span>1. Edit SBJTEXEC member BJT to point to the product libraries. Change the following:
- 2. Change BJTHLQ to the high-level qualifier you assigned to the IBM Output Manager libraries.
- 3. Change BJTB in the NAME= parameter to the appropriate IBM Output Manager product instance name.
- 4. Save your changes to SBJTEXEC member BJT and make it available to your TSO users. Contact your system administrator for assistance.

# <span id="page-26-10"></span><span id="page-26-4"></span>**Step 8: Installation verification**

<span id="page-26-8"></span>Issue the MVS START command to start the IBM Output Manager started task. For example, in SDSF you can do so by typing /S BJTB (where BJTB is the IBM Output

Manager product instance name). After issuing the start command, verify that installation was successful. To do so:

- 1. Check for messages that indicate the status of the started task.
	- If you receive the following message, the started task is up and running and you can continue to the next step to check the interface.

BJT02036I IBM Output Manager is ready for commands

- If you do not receive message BJT02036I, "IBM Output Manager is ready for commands", the started task is not running. In this case, look at other informational messages to determine potential problems. Review the product customization steps or contact your system administrator for further assistance.
- 2. Start the interface. To access the interface for IBM Output Manager, execute the BJT EXEC that you modified in ["Step 7: Create access to interface" on page 15](#page-26-3). The IBM Output Manager main menu appears. Press Enter to remove the copyright statement. The main menu appears as shown below:

```
 View Administration Preferences Help 
 ------------------------------------------------------------------------------
                           IBM Output Manager 
 Command ===> 
 Product name: OMID 
 P Preferences Terminal and user parameters 
 V View Reports Create and change reports 
 A Administrative Functions Administer rules and reports 
         I Installation Verification Verify installation 
         X Exit 
 ------------------------------------------------------------ 
| Licensed Materials - Property of IBM
 | 5655-J20 (C) Copyright IBM Corp. 2002 | 
 Copyright (C) 2002 Rocket Software, Inc.
 All rights reserved.
 IBM is a registered trademark of International
 Business Machines Co.
 Rocket is a registered trademark of Rocket Software. Inc
  ------------------------------------------------------------
```
3. Perform installation verification steps. To proceed with installation verification, type I at the command line and press Enter. The following message appears if installation was successful:

```
 IBM Output Management Tool is available 
 Last verified at 11/04/2002 - 17:44:26 on system RS22 
 Started task was OMID, product name was OMID 
 This verification occurred at 11/05/2002 - 04:11:20 on system RS22 
 Started task is OMID, product name is OMID
```
<span id="page-27-0"></span>If installation was not successful, you will see one of the following error messages:

- "Product instance name" is not active. Start the product instance to make it active.
- "DB2 is not available." If you receive this message, check the following items:
	- The DB2 subsystem ID is valid.
- EXECUTE authority is assigned to the USERID of the IBM Output Manager started task.
- The plan name is valid.
- The DB2 tables were created successfully.

# <span id="page-30-0"></span>**Appendix A. Notices**

This information was developed for products and services offered in the U.S.A. IBM may not offer the products, services, or features discussed in this document in other countries. Consult your local IBM representative for information on the products and services currently available in your area. Any reference to an IBM product, program, or service is not intended to state or imply that only that IBM product, program, or service may be used. Any functionally equivalent product, program, or service that does not infringe any IBM intellectual property right may be used instead. However, it is the user's responsibility to evaluate and verify the operation of any non-IBM product, program, or service.

IBM may have patents or pending patent applications covering subject matter described in this document. The furnishing of this document does not give you any license to these patents. You can send license inquiries, in writing, to:

IBM Director of Licensing IBM Corporation North Castle Drive Armonk, NY 10594-1785 U.S.A

For license inquiries regarding double-byte (DBCS) information, contact the IBM Intellectual Property Department in your country or send inquiries, in writing, to:

IBM World Trade Asia Corporation Licensing 2-31 Roppongi 3-chome,Minato-ku Tokyo 106, Japan

The following paragraph does not apply to the United Kingdom or any other country where such provisions are inconsistent with local law:

INTERNATIONAL BUSINESS MACHINES CORPORATION PROVIDES THIS PUBLICATION "AS IS"WITHOUT WARRANTY OF ANY KIND,EITHER EXPRESS OR IMPLIED,INCLUDING,BUT NOT LIMITED TO,THE IMPLIED WARRANTIES OF NON-INFRINGEMENT,MERCHANTABILITY OR FITNESS FOR A PARTICULAR PURPOSE. Some states do not allow disclaimer of express or implied warranties in certain transactions, therefore, this statement may not apply to you.

This information could include technical inaccuracies or typographical errors. Changes are periodically made to the information herein; these changes will be incorporated in new editions of the publication. IBM may make improvements and/or changes in the product(s) and/or the program(s) described in this publication at any time without notice.

Any references in this publication to non-IBM Web sites are provided for convenience only and do not in any manner serve as an endorsement of those Web sites. The materials at those Web sites are not part of the materials for this IBM product and use of those Web sites is as your own risk.

Licensees of this program who wish to have information about it for the purpose of enabling: (i) the exchange of information between independently created programs and other programs (including this one) and (ii) the mutual use of the information which has been exchanged, should contact:

IBM Corporation J74/G4 555 Bailey Avenue San Jose, CA 95141-1099 U.S.A.

Such information may be available, subject to appropriate terms and conditions, including in some cases, payment of a fee.

The licensed program described in this information and all licensed material available for it are provided by IBM under terms of the IBM Customer Agreement, IBM International Program License Agreement, or any equivalent agreement between us.

Any performance data contained herein was determined in a controlled environment. Therefore, the results obtained in other operating environments may vary significantly. Some measurements may have been made on development-level systems and there is no guarantee that these measurements will be the same on generally available systems. Furthermore, some measurement may have been estimated through extrapolation. Actual results may vary. Users of this document should verify the applicable data for their specific environment.

Information concerning non-IBM products was obtained from the suppliers of those products, their published announcements or other publicly available sources. IBM has not tested those products and cannot confirm the accuracy of performance, compatibility or any other claims related to non-IBM products. Questions on the capabilities of non-IBM products should be addressed to the suppliers of those products.

All statements regarding IBM's future direction or intent are subject to change or withdrawal without notice, and represent goals and objectives only. All IBM prices shown are IBM's suggested retail prices, are current and are subject to change without notice. Dealer prices may vary.

This information is for planning purposes only. The information herein is subject to change before the products described become available.

This information contains examples of data and reports used in daily business operations. To illustrate them as completely as possible, the examples include the names of individuals, companies, brands, and products. All of these names are fictitious and any similarity to the names and addresses used by an actual business enterprise is entirely coincidental.

#### COPYRIGHT LICENSE:

This information contains sample application programs in source language, which illustrates programming techniques on various operating platforms. You may copy, modify, and distribute these sample programs in any form without payment to IBM, for the purposes of developing, using, marketing or distributing application programs conforming to the application programming interface for the operating platform for which the sample programs are written. These examples have not been thoroughly tested under all conditions. IBM, therefore, cannot guarantee or imply reliability, serviceability, or function of these programs.

If you are viewing this information softcopy, the photographs and color illustrations may not appear.

### <span id="page-31-0"></span>**Trademarks**

The following terms are trademarks of the IBM Corporation in the United States or other countries or both:

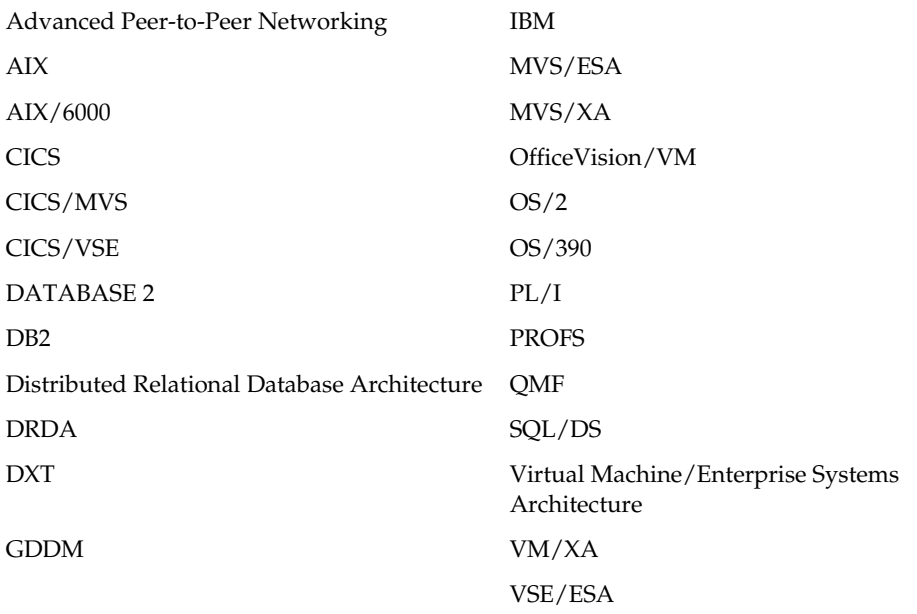

Other company, product, and service names, which may be denoted by a double asterisk (\*\*), may be trademarks or service marks of others.

# <span id="page-34-0"></span>**Index**

# **A**

accounting classes [9](#page-20-3) administrative roles [9](#page-20-4) APF authorization [15](#page-26-5) archive data set security [7](#page-18-5)

# **B**

binding the BJT plan [14](#page-25-4) BJT#IN01 [14](#page-25-5) BJT#IN02 [14](#page-25-6) BJT#IN03 [15](#page-26-6) BJT#IN04 [15](#page-26-7)

# **C**

capturing system output [4](#page-15-4) classes accounting [9](#page-20-3) commands START [15](#page-26-8) constructing data set names [10](#page-21-5) creating DB2 tables [14](#page-25-7) customization APF authorization [15](#page-26-5) binding the plan [14](#page-25-4) creating access to interface [15](#page-26-9) creating DB2 tables [14](#page-25-7) [grant plan EXECUTE authority](#page-25-8)  14 installation verification [15](#page-26-10) modify st[arted task JCL](#page-24-4) [15](#page-26-11) overview 13 parameters [13](#page-24-5) specify DB2 subsystem [15](#page-26-12) customi[zation members](#page-26-13) BJT 15 BJT#IN01 [14](#page-25-5) BJT#IN02 [14](#page-25-6) BJT#IN03 [15](#page-26-14) **B**JT#IN04 [15](#page-26-7) customization parameter owner ID [14](#page-25-9) customization parameters DB<sub>2</sub> plan name [13](#page-24-6) DB<sub>2</sub> subsystem ID [13](#page-24-7) high-level qualifier [14](#page-25-10)

product instance name [14](#page-25-11)

# **D**

DASD requirements [10](#page-21-6) data retention [10](#page-21-7) data set attributes [10](#page-21-8) naming [10](#page-21-9) retention period [10](#page-21-7) storage [10](#page-21-9) database administrator [9](#page-20-5) DB2 backup and recovery [11](#page-22-3) DB2 considerations [11](#page-22-4) DB2 objects [11](#page-22-5) DB<sub>2</sub> plan name [13](#page-24-6) DB<sub>2</sub> subsystem [15](#page-26-12) DB2 subsystem ID [13](#page-24-7) deployment considerations [11](#page-22-6) backup and recovery [11](#page-22-3) DB2 objects [11](#page-22-5) storage and space [11](#page-22-7)

# **E**

EXECUTE authority [14](#page-25-8)

# **H**

hardware requirements [7](#page-18-6) high-[level qualifier](#page-25-10) [14](#page-25-10)  $HI<sub>O</sub>$  14

# **I**

installation verification messages [16](#page-27-0) performing [15](#page-26-10)

# **N**

naming data sets [10](#page-21-9)

# **O**

online viewing [4](#page-15-5)

Output Manager busines[s flow](#page-12-2) [2](#page-13-1) features 1 repor[t selection process](#page-25-9) [3](#page-14-1), [4](#page-15-6) owner ID 14

# **P**

plan authority [14](#page-25-8) print operator [10](#page-21-10) product instance name [14](#page-25-11)

# **R**

report administrator [9](#page-20-6) report distribution [4](#page-15-7) report processing [4](#page-15-6) report selection [3](#page-14-1) report viewing [4](#page-15-5) requirements DASD [10](#page-21-6) hardware [7](#page-18-6) software [7](#page-18-7) responsibilities [9](#page-20-4) reten[tion period](#page-20-4) [10](#page-21-7) roles 9 database administrator [9](#page-20-5) print operator [10](#page-21-10) report administrator [9](#page-20-6) security administrator [9](#page-20-7) system administrator [9](#page-20-8)

# **S**

security administrator [9](#page-20-7) security considerations [7](#page-18-8) software requirements [7](#page-18-7) specifying [data set attributes](#page-26-8) [10](#page-21-8) started task 15 started task JCL [15](#page-26-11) starting BJT [15](#page-26-8) storage and space con[siderations](#page-20-8) [11](#page-22-7) system administrator 9

### **V**

verifying installation [15](#page-26-10)

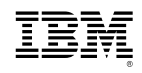

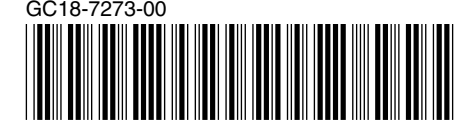